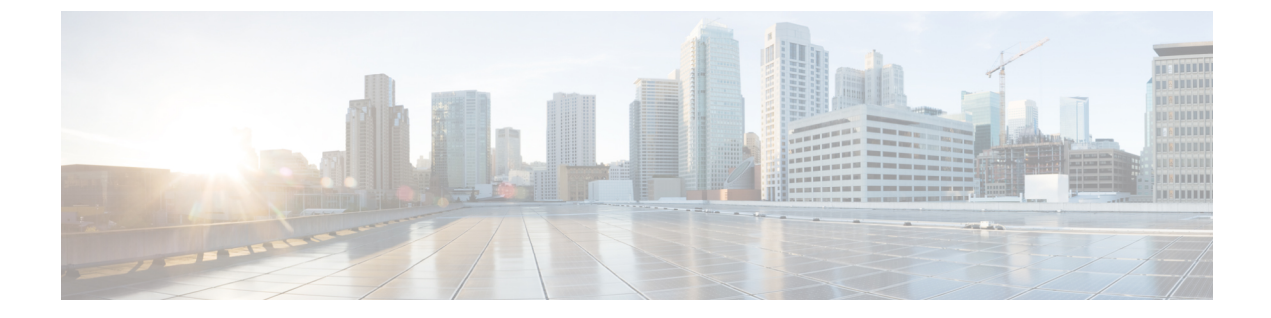

# ポート チャネルの設定

この章の内容は、次のとおりです。

- ポート [チャネルについて](#page-0-0), 1 ページ
- ポート [チャネルの設定](#page-9-0), 10 ページ
- ポート [チャネル設定の確認](#page-17-0), 18 ページ
- [ロードバランシングの発信ポート](#page-18-0) ID の確認 , 19 ページ

# <span id="page-0-0"></span>ポート チャネルについて

ポート チャネルは、個別インターフェイスを 1 つのグループに集約して、帯域幅と冗長性の向上 を実現します。これらの集約された各物理インターフェイス間でトラフィックのロードバランシ ングも行います。 ポート チャネルの物理インターフェイスが少なくとも 1 つ動作していれば、そ のポート チャネルは動作しています。

互換性のあるインターフェイスをバンドルすることにより、ポートチャネルを作成します。スタ ティック ポート チャネル、またはリンク アグリゲーション制御プロトコル(LACP)を実行する ポート チャネルを設定および実行できます。

変更した設定をポート チャネルに適用すると、そのポート チャネルのメンバ インターフェイス にもそれぞれ変更が適用されます。 たとえば、スパニングツリー プロトコル (STP) パラメータ をポート チャネルに設定すると、Cisco NX-OS はこれらのパラメータをポート チャネルのそれぞ れのインターフェイスに適用します。

プロトコルが関連付けられていない場合でもスタティックポートチャネルを使用して設定を簡略 化できます。 より効率的にポート チャネルを使用するには、IEEE 802.3ad に規定されているリン クアグリゲーション制御プロトコル(LACP)を使用します。LACPを使用すると、リンクによっ てプロトコル パケットが渡されます。

#### 関連トピック

LACP [の概要](#page-5-0),  $(6 \sim -\gamma)$ 

### ポート チャネルの概要

Cisco NX-OS は、ポート チャネルを使用して、広い帯域幅、冗長性、チャネル全体のロードバラ ンシングを実現します。

ポートを 1 つのスタティック ポート チャネルに集約するか、またはリンク集約制御プロトコル (LACP)をイネーブルにできます。LACPでポートチャネルを設定する場合、スタティックポー ト チャネルを設定する場合とは若干異なる手順が必要です。 ポート チャネル設定の制約事項に ついては、プラットフォームの『*Verified Scalability*』マニュアルを参照してください。 ロード バ ランシングの詳細については、ポート [チャネルを使ったロード](#page-3-0) バランシング, (4ページ)を 参照してください。

(注) Cisco NX-OS はポート チャネルのポート集約プロトコル(PAgP)をサポートしません。

ポート チャネルは、個々のリンクを 1 つのチャネル グループにバンドルしたもので、それにより いくつかの物理リンクの帯域幅を集約した単一の論理リンクが作成されます。ポートチャネル内 のメンバ ポートに障害が発生すると、障害が発生したリンクで伝送されていたトラフィックは ポート チャネル内のその他のメンバ ポートに切り替わります。

各ポートにはポート チャネルが 1 つだけあります。 ポート チャネル内のすべてのポートは互換 性がなければなりません。つまり、回線速度が同じで、全二重モードで動作する必要があります。 スタティック ポート チャネルを LACP なしで稼働すると、個々のリンクがすべて on チャネル モードで動作します。このモードを変更するには、LACP をイネーブルにする必要があります。

(注) チャネル モードを、on から active、または on から passive に変更することはできません。

ポート チャネル インターフェイスを作成すると、ポート チャネルを直接作成できます。または チャネルグループを作成して個別ポートをバンドルに集約させることができます。インターフェ イスをチャネルグループに関連付けると、ポートチャネルがまだ存在していない場合は、対応す るポート チャネルが Cisco NX-OS によって自動的に作成されます。 最初にポート チャネルを作 成することもできます。 このインスタンスで、Cisco NX-OS は、ポート チャネルと同じチャネル 番号で空のチャネル グループを作成し、デフォルトの設定を採用します。

少なくともメンバ ポートの 1 つがアップしており、そのポートのステータスがチャネリング であれば、ポート チャネルはアップしています。 メンバ ポートがすべてダウンしていれば、 ポート チャネルはダウンしています。 (注)

### 互換性要件

ポート チャネル グループにインターフェイスを追加すると、Cisco NX-OS は、特定のインター フェイス属性をチェックし、そのインターフェイスがチャネル グループと互換性があることを確

 **Cisco Nexus 3548** スイッチ **NX-OS** インターフェイス コンフィギュレーション ガイド リリース

認します。 また Cisco NX-OS は、インターフェイスがポート チャネル集約に参加することを許可 する前に、そのインターフェイスの多数の動作属性もチェックします。

互換性チェックの対象となる動作属性は次のとおりです。

- ポート モード
- アクセス VLAN
- トランク ネイティブ VLAN
- 許可 VLAN リスト
- 速度
- 802.3x フロー制御設定
- MTU
- ブロードキャスト/ユニキャスト/マルチキャスト ストーム制御設定
- プライオリティ フロー制御
- タグなし CoS

Cisco NX-OS で使用される互換性チェックの全リストを表示するには、**show port-channel compatibility-parameters** コマンドを使用します。

チャネル モード セットを on に設定したインターフェイスだけをスタティック ポート チャネルに 追加できます。 また、チャネル モードを active または passive に設定したインターフェイスだけ を、LACPを実行するポートチャネルに追加できます。これらの属性は個別のメンバポートに設 定できます。

インターフェイスがポートチャネルに参加すると、次の個々のパラメータは、ポートチャネルの 値に置き換えられます。

- 帯域幅
- MAC アドレス
- STP

インターフェイスがポートチャネルに参加しても、次に示すインターフェイスパラメータは影響 を受けません。

- 説明
- CDP
- LACP ポート プライオリティ
- デバウンス

**channel-group force** コマンドを入力して、ポートのチャネル グループへの強制追加をイネーブル にした後、次の 2 つの状態が発生します。

- インターフェイスがポートチャネルに参加すると、次のパラメータは削除され、動作上ポー ト チャネルの値と置き換えられます。ただし、この変更は、インターフェイスの実行コン フィギュレーションには反映されません
	- QoS
	- 帯域幅
	- 遅延
	- STP
	- サービス ポリシー
	- ACL
- インターフェイスがポートチャネルに参加するか脱退しても、次のパラメータは影響を受け ません。
	- ビーコン
	- 説明
	- CDP
	- LACP ポート プライオリティ
	- デバウンス
	- UDLD
	- シャットダウン
	- SNMP トラップ

### <span id="page-3-0"></span>ポート チャネルを使ったロード バランシング

Cisco NX-OS は、ポート チャネルを構成するすべての動作中インターフェイス間でトラフィック のロードバランスを実現します。フレーム内のアドレスから生成されたバイナリパターンの一部 を数値に圧縮変換し、それを使用してチャネル内の 1 つのリンクを選択することによってロード バランシングを行います。ポートチャネルはデフォルトでロードバランシングを備えています。

すべてのレイヤ2、レイヤ3、およびレイヤ4フレームのデフォルトのロードバランスの基準は、 送信元と宛先の IP アドレスだけです。 この基準は、**port-channel load-balance ethernet** コマンド を使用して変更できます。 さらに、Ethertype がヘッダーで 0800 に設定されている場合、IP ヘッ ダーのないすべてのパケットは、入力でドロップされます。 したがって、純粋なレイヤ 2 フレー ム(IP ヘッダーのないフレーム)では、MAC アドレスだけに基づいたロード バランシングは、 Ethertype が FFFF に設定されている場合、または Internetwork Packet Exchange (IPX) パケットが 送信されるときにのみ発生します。

次のいずれかの方法(詳細については次の表を参照)を使用してポートチャネル全体をロードバ ランシングするようにスイッチを設定できます。

- 宛先 MAC アドレス
- 送信元 MAC アドレス
- 送信元および宛先 MAC アドレス
- 宛先 IP アドレス
- 送信元 IP アドレス
- 送信元および宛先 IP アドレス
- •宛先 Transmission Control Protocol (TCP) /User Datagram Protocol (UDP) ポート番号
- 送信元 TCP/UDP ポート番号
- 送信元および宛先 TCP/UDP ポート番号

#### 表 **1**: ポート チャネル ロードバランシング基準

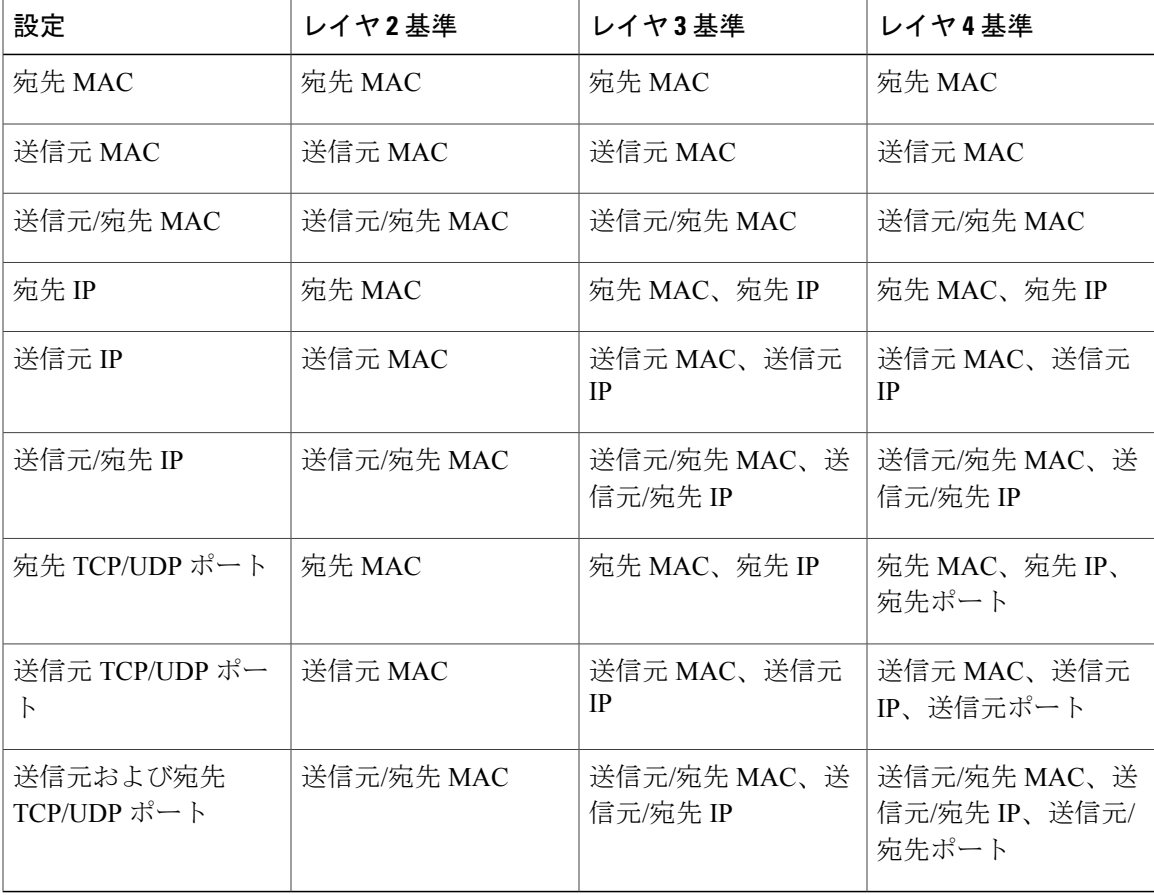

使用する設定で最多の種類のロードバランス条件を提供するオプションを使用してください。た とえば、ポート チャネルのトラフィックが 1 つの MAC アドレスにだけ送られ、ポート チャネル のロードバランシングの基準としてその宛先 MAC アドレスが使用されている場合、ポート チャ

ネルでは常にそのポート チャネルの同じリンクが選択されます。したがって、送信元アドレスま たはIPアドレスを使用すると、結果的により優れたロードバランシングが得られることになりま す。

### **LACP** の概要

### <span id="page-5-0"></span>**LACP** の概要

 $\mathscr{D}$ 

(注) LACP 機能を設定して使用する前に、LACP 機能をイネーブルにする必要があります。

次の図に、個別リンクをLACPポートチャネルおよびチャネルグループに組み込み、個別リンク として機能させる方法を示します。

図 **1**: 個別リンクをポート チャネルに組み込む

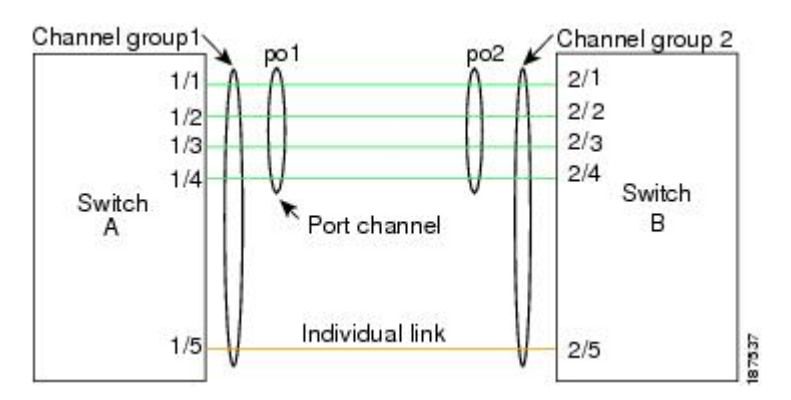

スタティック ポート チャネルと同様に、LACP を使用すると、チャネル グループに最大 16 のイ ンターフェイスをバンドルできます。

(注)

ポート チャネルを削除すると、Cisco NX-OS は関連付けられたチャネル グループを自動的に 削除します。 すべてのメンバ インターフェイスは以前の設定に戻ります。

LACP 設定が 1 つでも存在する限り、LACP をディセーブルにはできません。

### **LACP ID** パラメータ

LACP では次のパラメータを使用します。

• LACP システム プライオリティ:LACP を稼働している各システムは、LACP システム プラ イオリティ値を持っています。このパラメータのデフォルト値である32768をそのまま使用 するか、1 ~ 65535 の範囲で値を設定できます。 LACP は、このシステム プライオリティと MACアドレスを組み合わせてシステムIDを生成します。また、システムプライオリティを 他のデバイスとのネゴシエーションにも使用します。 システム プライオリティ値が大きい ほど、プライオリティは低くなります。

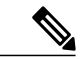

- LACP システム ID は、LACP システム プライオリティ値と MAC アドレスを組み合わせたもの です。 (注)
	- LACPポートプライオリティ:LACPを使用するように設定された各ポートには、LACPポー トプライオリティが割り当てられます。デフォルト値である32768をそのまま使用するか、 1 ~ 65535 の範囲で値を設定できます。 LACP はポート プライオリティとポート番号を使用 してポート ID を形成します。 また、互換性のあるポートのうち一部を束ねることができな い場合に、どのポートをスタンバイ モードにし、どのポートをアクティブ モードにするか を決定するのに、ポートプライオリティを使用します。LACPでは、ポートプライオリティ 値が大きいほど、プライオリティは低くなります。指定ポートが、より低いLACPプライオ リティを持ち、ホット スタンバイ リンクではなくアクティブ リンクとして選択される可能 性が最も高くなるように、ポート プライオリティを設定できます。
	- LACP管理キー:LACPは、LACPを使用するように設定された各ポート上のチャネルグルー プ番号に等しい管理キー値を自動的に設定します。 管理キーは、他のポートと集約される ポートの機能を定義します。他のポートと集約されるポート機能は、次の要因によって決ま ります。
		- ポートの物理特性(データレート、デュプレックス機能、ポイントツーポイントまたは 共有メディア ステートなど)
		- ユーザが作成した設定に関する制限事項

#### チャネル モード

ポート チャネルの個別インターフェイスは、チャネル モードで設定します。 プロトコルを使用 せずにスタティック ポート チャネルを実行すると、チャネル モードは常に on に設定されます。 デバイス上で LACP をグローバルにイネーブルにした後、各チャネルの LACP をイネーブルにし ます。それには、各インターフェイスのチャネル モードを active または passive に設定します。 LACP チャネル グループを構成する個々のリンクについて、どちらかのチャネル モードを設定で きます。

(注)

active または passive のチャネル モードで、個々のインターフェイスを設定するには、まず、 LACP をグローバルにイネーブルにする必要があります。

次の表に、各チャネル モードについて説明します。

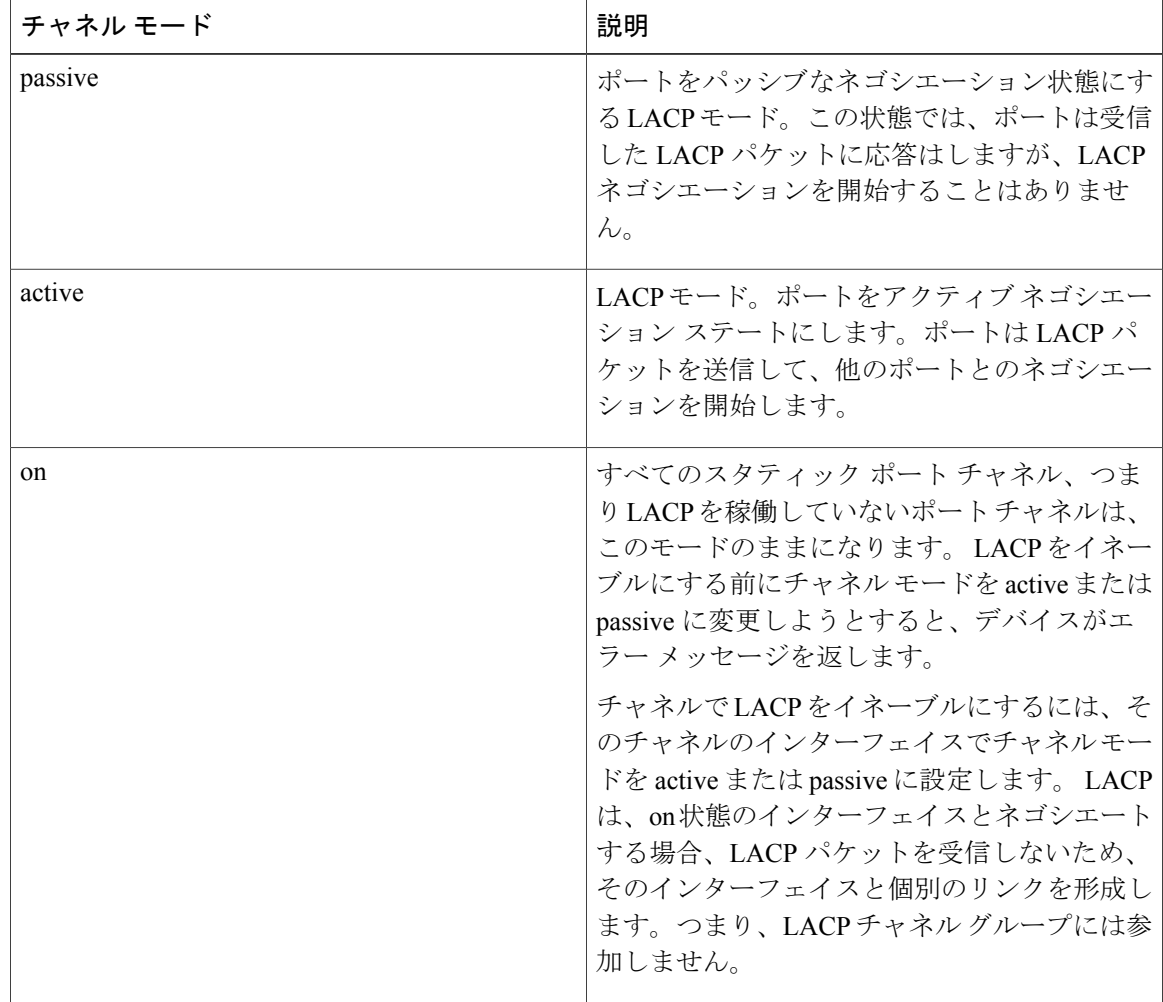

表 **2**:ポート チャネルの個別リンクのチャネル モード

passive および active の両モードでは、LACP は、ポート間でネゴシエートし、ポート速度やトラ ンキングステートなどの基準に基づいて、ポートチャネルを形成可能かどうかを決定できます。 passive モードは、リモート システム、つまり、パートナーが、LACP をサポートしているかどう かが不明な場合に便利です。

ポートは、異なる LACP モードであっても、それらのモード間で互換性があれば、LACP ポート チャネルを形成できます。次に、LACP ポート チャネルのモードの組み合わせの例を示します。

- active モードのポートは、active モードの別のポートとともにポート チャネルを正しく形成 できます。
- active モードのポートは、passive モードの別のポートとともにポート チャネルを形成できま す。
- passive モードのポートは、どちらのポートもネゴシエーションを開始しないため、passive モードの別のポートとともにポート チャネルを形成できません。

• on モードのポートは LACP を実行していません。

### **LACP** マーカー レスポンダ

ポート チャネルを使用すると、リンク障害またはロード バランシング動作によって、データ ト ラフィックが動的に再配信されます。 LACP では、マーカー プロトコルを使用して、こうした再 配信によってフレームが重複したり順序が変わったりしないようにします。CiscoNX-OSは、マー カー レスポンダだけをサポートしています。

### **LACP** がイネーブルのポート チャネルとスタティック ポート チャネルの相違点

次の表に、LACPがイネーブルのポートチャネルとスタティックポートチャネルの主な相違点の 簡単な概要を説明します。設定の最大制限値の詳細については、デバイスの『*Verified Scalability*』 マニュアルを参照してください。

| 構成           | LACP がイネーブルのポート<br>チャネル          | スタティック ポート チャネル |
|--------------|----------------------------------|-----------------|
| 適用されるプロトコル   | グローバルにイネーブル化                     | 該当なし            |
| リンクのチャネル モード | 次のいずれか。<br>• Active<br>• Passive | onモードのみ         |

表 **3**:**LACP** がイネーブルのポート チャネルとスタティック ポート チャネル

### **LACP** ポート チャネルの **MinLink**

ポート チャネルは、同様のポートを集約し、単一の管理可能なインターフェイスの帯域幅を増加 させます。 MinLink 機能を使用すると、ポート チャネルがダウンする前に停止する必要がある LACP バンドルからのインターフェイスの最小数を定義できます。

LACP ポート チャネルの MinLink 機能は次の処理を実行します。

- LACP ポート チャネルにリンクし、バンドルする必要があるポート チャネル インターフェ イスの最小数を設定します。
- 低帯域幅の LACP ポート チャネルがアクティブにならないようにします。
- 少数のアクティブメンバポートだけが必要な最小帯域幅を提供する場合、LACPポートチャ ネルが非アクティブになります。

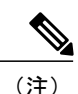

MinLink機能は、LACPポートチャネルだけで動作します。デバイスでは非LACPポートチャ ネルでこの機能を設定できますが、機能は動作しません。

# <span id="page-9-0"></span>ポート チャネルの設定

### ポート チャネルの作成

チャネル グループを作成する前に、ポート チャネルを作成します。 Cisco NX-OS は、対応する チャネル グループを自動的に作成します。

 $\frac{\sqrt{2}}{2}$ 

手順

(注) LACP ベースのポート チャネルが必要な場合は、LACP をイネーブルにする必要があります。

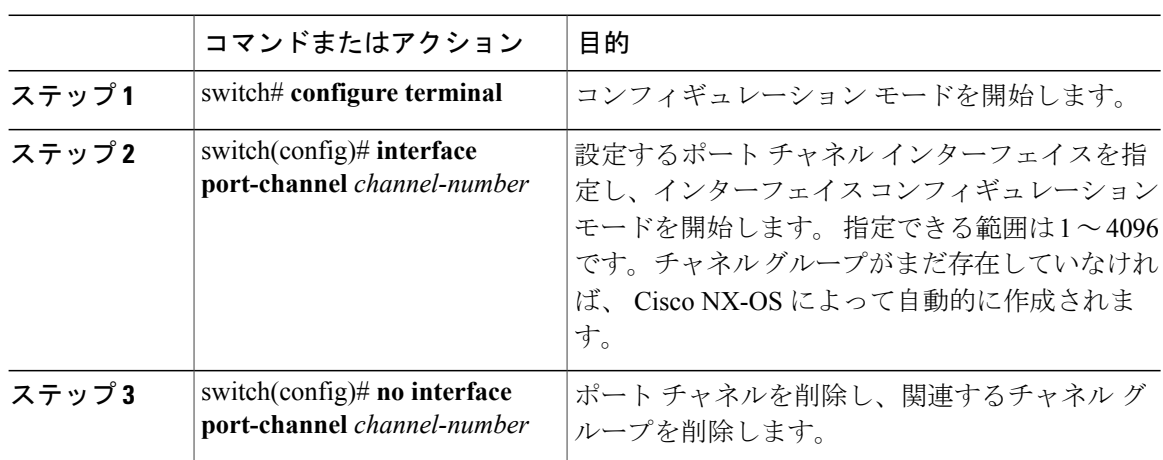

次の例は、ポート チャネルの作成方法を示しています。

switch# **configure terminal** switch (config)# **interface port-channel 1**

## ポート チャネルへのポートの追加

新規のチャネルグループ、または他のポートがすでに属しているチャネルグループにポートを追 加できます。 Cisco NX-OS では、このチャネル グループに関連付けられたポート チャネルがなけ れば作成されます。

(注) LACP ベースのポート チャネルが必要な場合は、LACP をイネーブルにする必要があります。

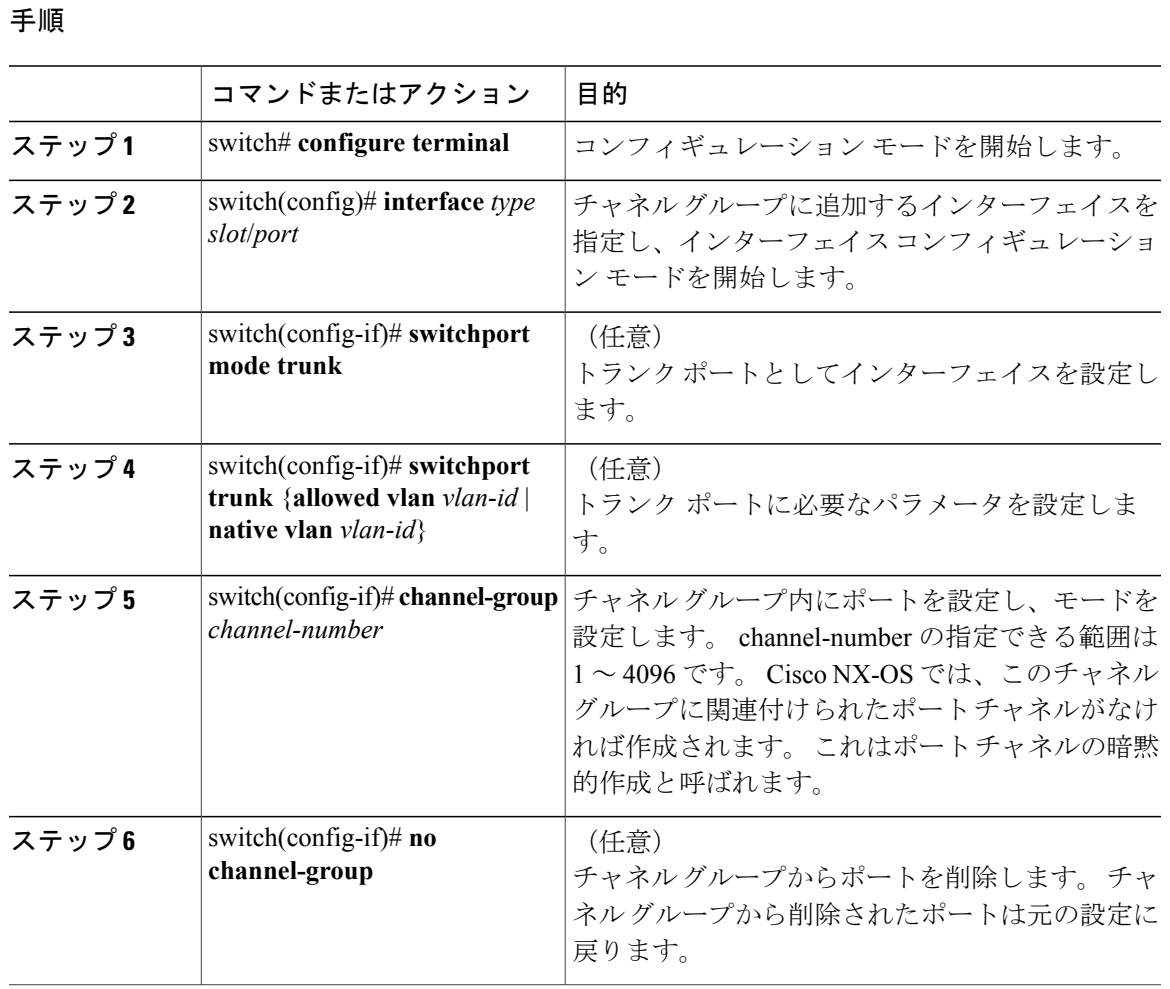

次に、イーサネット インターフェイス 1/4 をチャネル グループ 1 に追加する例を示します。

switch# **configure terminal** switch (config)# **interface ethernet 1/4** switch(config-if)# **switchport mode trunk** switch(config-if)# **channel-group 1**

# ポート チャネルを使ったロード バランシングの設定

デバイス全体に適用される、ポートチャネル用のロードバランシングアルゴリズムを設定できま す。

 $\begin{picture}(20,5) \put(0,0){\line(1,0){155}} \put(0,0){\line(1,0){155}} \put(0,0){\line(1,0){155}} \put(0,0){\line(1,0){155}} \put(0,0){\line(1,0){155}} \put(0,0){\line(1,0){155}} \put(0,0){\line(1,0){155}} \put(0,0){\line(1,0){155}} \put(0,0){\line(1,0){155}} \put(0,0){\line(1,0){155}} \put(0,0){\line(1,0){155}} \put(0,0){\line(1,$ 

(注) LACP ベースのポート チャネルが必要な場合は、LACP をイネーブルにする必要があります。

手順

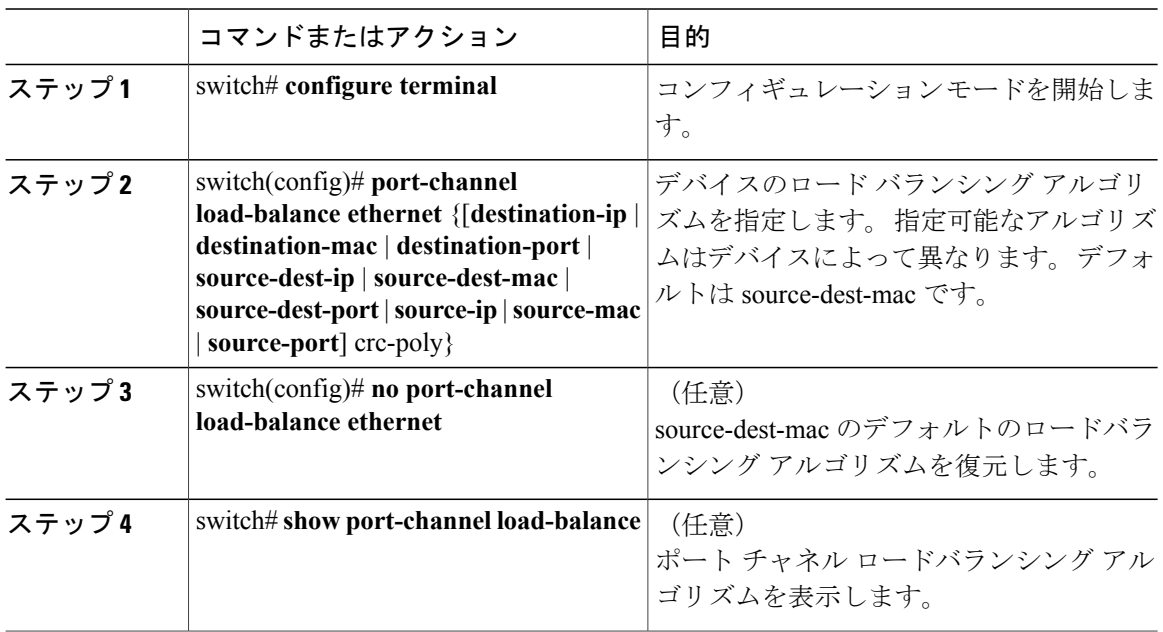

次に、ポート チャネルの送信元 IP ロードバランシングを設定する例を示します。

switch# **configure terminal** switch (config)# **port-channel load-balance ethernet source-ip**

### マルチキャスト トラフィックのハードウェア ハッシュの設定

スイッチのいずれのポートにある入力マルチキャスト トラフィックでも、デフォルトで、特定の ポート チャネル メンバが選択され、トラフィックが出力されます。 潜在的な帯域幅の問題を減 らし、入力マルチキャスト トラフィックの効率的なロードバランシングを提供するために、マル チキャスト トラフィックにハードウェア ハッシュを設定できます。 ハードウェア ハッシュをイ ネーブルにするには、**hardware multicast hw-hash** コマンドを使用します。 デフォルトに戻すに は、**no hardware multicast hw-hash** コマンドを使用します。

手順

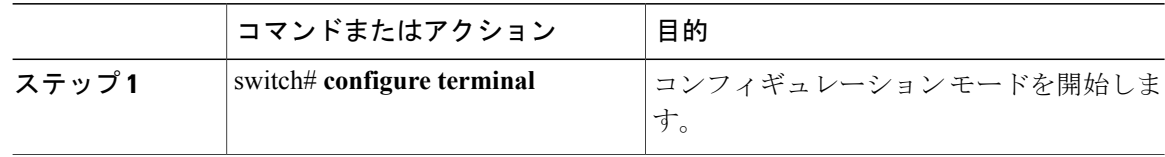

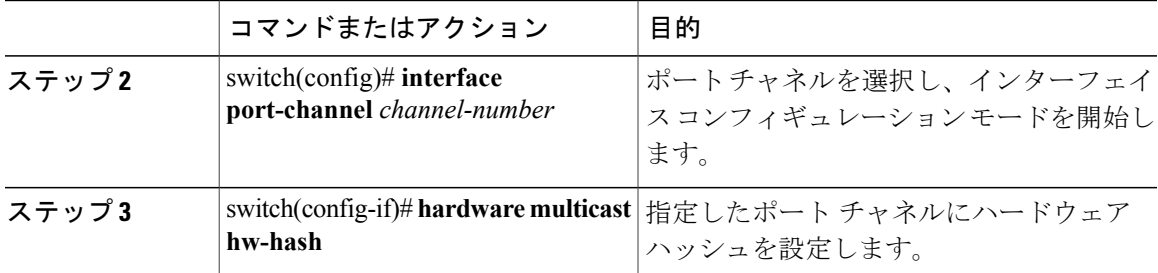

次に、ポート チャネルでハードウェア ハッシュを設定する例を示します。

```
switch# configure terminal
switch (config)# interface port-channel 21
switch(config-if)# hardware multicast hw-hash
```
次に、ポート チャネルからハードウェア ハッシュを削除する例を示します。

switch# **configure terminal** switch (config)# **interface port-channel 21** switch(config-if)# **no hardware multicast hw-hash**

# **LACP** のイネーブル化

LACP はデフォルトではディセーブルです。LACP の設定を開始するには、LACP をイネーブルに する必要があります。 LACP 設定が 1 つでも存在する限り、LACP をディセーブルにはできませ  $\lambda$ 

LACPは、LANポートグループの機能を動的に学習し、残りのLANポートに通知します。LACP は、正確に一致しているイーサネット リンクを識別すると、これらのリンクを 1 つのポート チャ ネルとして容易にまとめます。 次に、ポート チャネルは単一ブリッジ ポートとしてスパニング ツリーに追加されます。

手順

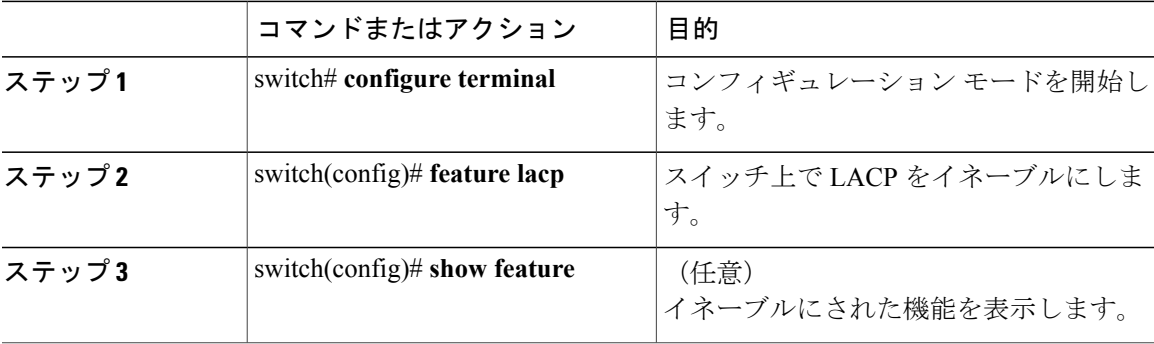

次に、LACP をイネーブルにする例を示します。

switch# **configure terminal** switch(config)# **feature lacp**

### ポートのチャネル モードの設定

LACP ポート チャネルのそれぞれのリンクのチャネル モードを active または passive に設定できま す。 このチャネル コンフィギュレーション モードを使用すると、リンクは LACP で動作可能に なります。

関連するプロトコルを使用せずにポート チャネルを設定すると、リンク両端のすべてのインター フェイスは on チャネル モードを維持します。

### はじめる前に

LACP 機能がイネーブルになっていることを確認します。

#### 手順

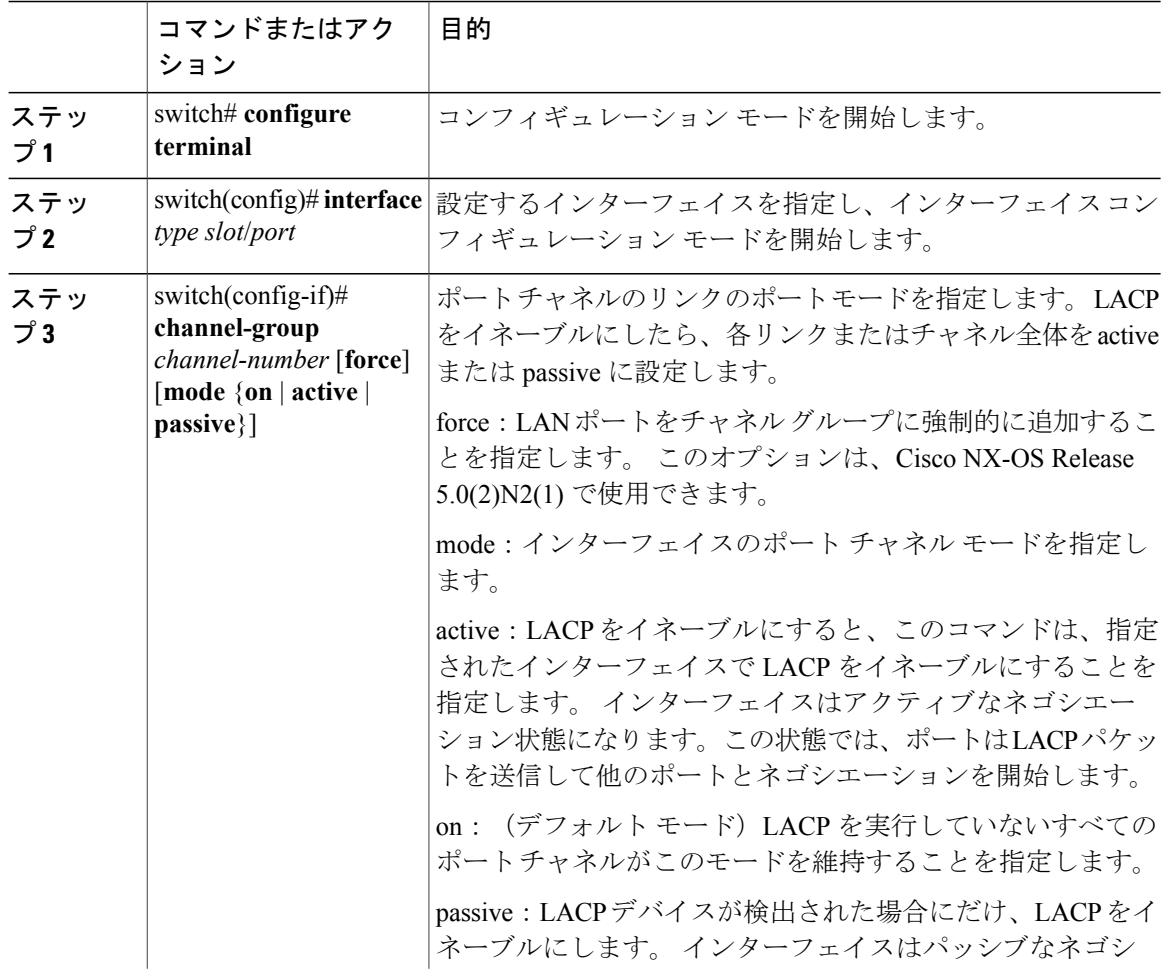

 **Cisco Nexus 3548** スイッチ **NX-OS** インターフェイス コンフィギュレーション ガイド リリース

**5.0(3)A1(1)**

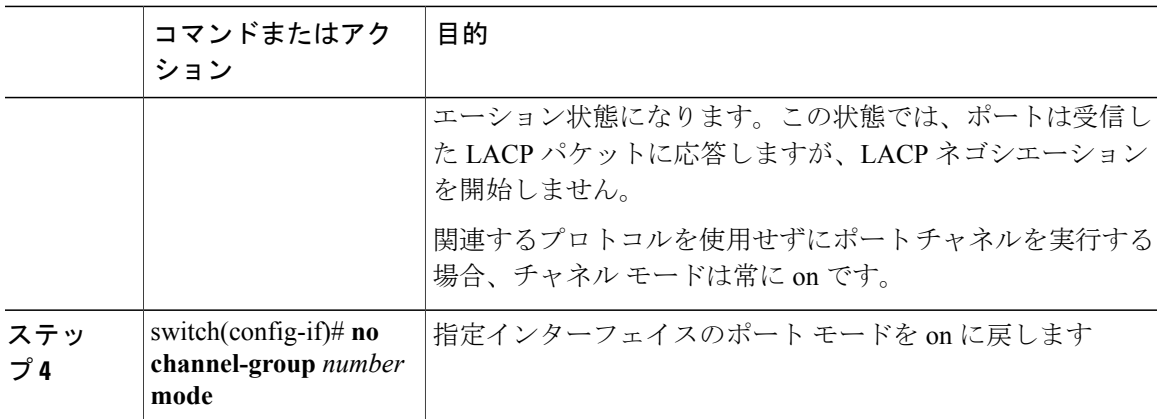

次に、チャネル グループ 5 のイーサネット インターフェイス 1/4 で、LACP がイネーブルなイン ターフェイスを active ポート チャネル モードに設定する例を示します。

switch# **configure terminal** switch (config)# **interface ethernet 1/4** switch(config-if)# **channel-group 5 mode active**

次に、強制的にチャネル グループ 5 にインターフェイスを追加する例を示します。

```
switch(config)# interface ethernet 1/1
switch(config-if)# channel-group 5 force
switch(config-if)#
```
## **LACP** ポート チャネルの **MinLink** の設定

MinLink 機能は、LACP ポート チャネルだけで動作します。 デバイスでは非 LACP ポート チャネ ルでこの機能を設定できますが、機能は動作しません。

```
Ú
```
重要

シスコでは、ポート チャネルの一端にだけ MinLink 機能を設定することを推奨します。 ポー ト チャネルの両側に **lacp min-links** コマンドを設定すると、リンク フラッピングが発生する可 能性があります。

#### 手順

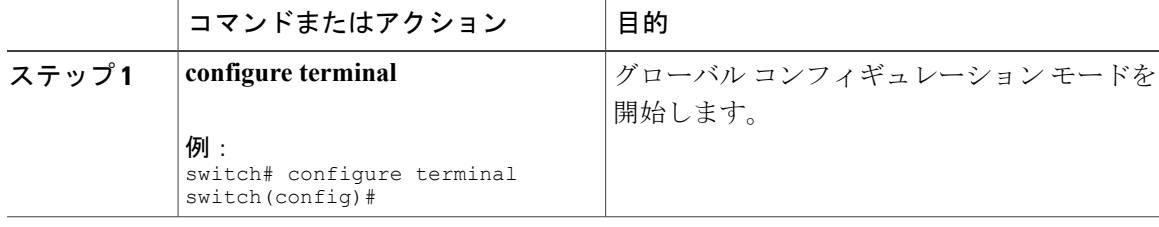

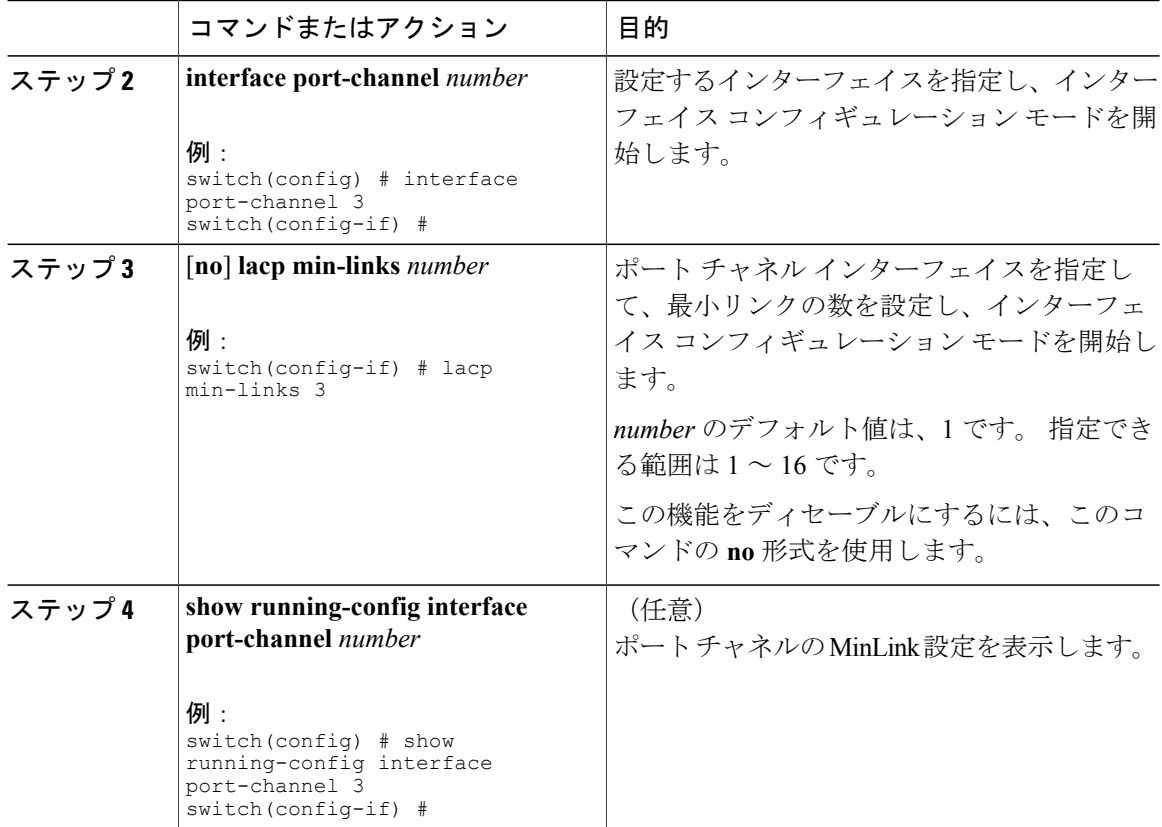

次に、モジュール 3 のポート チャネル インターフェイスの最小数を設定する例を示します。

```
switch# configure terminal
switch(config) # interface port-channel 3
switch(config-if) # lacp min-links 3
switch(config-if) #
```
### **LACP** 高速タイマー レートの設定

LACP タイムアウト期間を変更するには、LACP タイマー レートを変更します。 LACP をサポー トするインターフェイスに LACP 制御パケットが送信されるレートを設定するには、**lacp rate** コ マンドを使用します。 デフォルト レート (30秒)から高速レート (1秒)にタイムアウトレー トを変更できます。 このコマンドは、LACP 対応インターフェイスだけでサポートされます。

#### はじめる前に

LACP 機能がイネーブルになっていることを確認します。

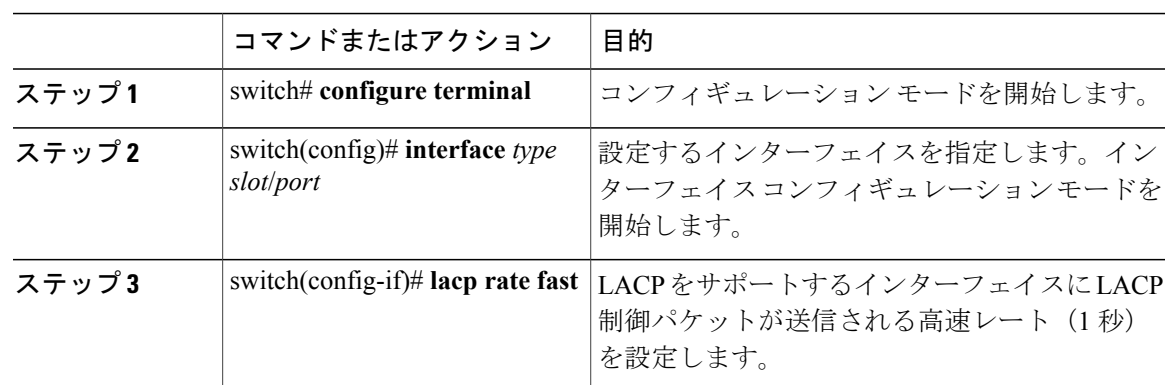

手順

次に、イーサネット インターフェイス 1/4 の LACP 高速レートを設定する例を示します。

switch# **configure terminal** switch (config)# **interface ethernet 1/4**

switch(config-if)# **lacp rate fast**

次に、イーサネット インターフェイス 1/4 の LACP のデフォルト レート (30 秒) を復元する例を 示します。

switch# **configure terminal** switch (config)# **interface ethernet 1/4** switch(config-if)# **no lacp rate fast**

## **LACP** のシステム プライオリティおよびシステム **ID** の設定

LACP システム ID は、LACP システム プライオリティ値と MAC アドレスを組み合わせたもので す。

はじめる前に

LACP 機能がイネーブルになっていることを確認します。

手順

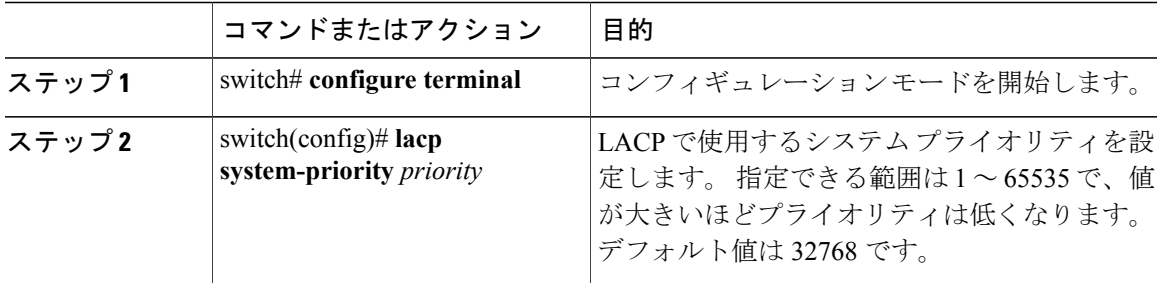

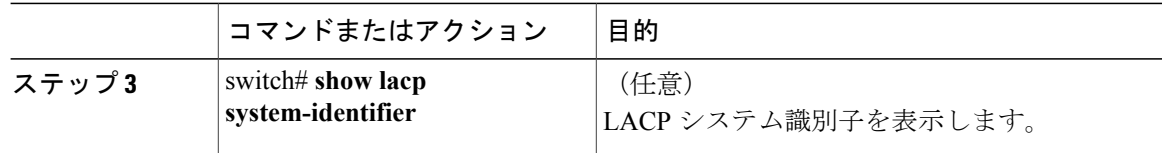

次に、LACP システム プライオリティを 2500 に設定する例を示します。

```
switch# configure terminal
switch(config)# lacp system-priority 2500
```
# **LACP** ポート プライオリティの設定

ポート プライオリティに LACP ポート チャネルの各リンクを設定できます。

#### はじめる前に

LACP 機能がイネーブルになっていることを確認します。

#### 手順

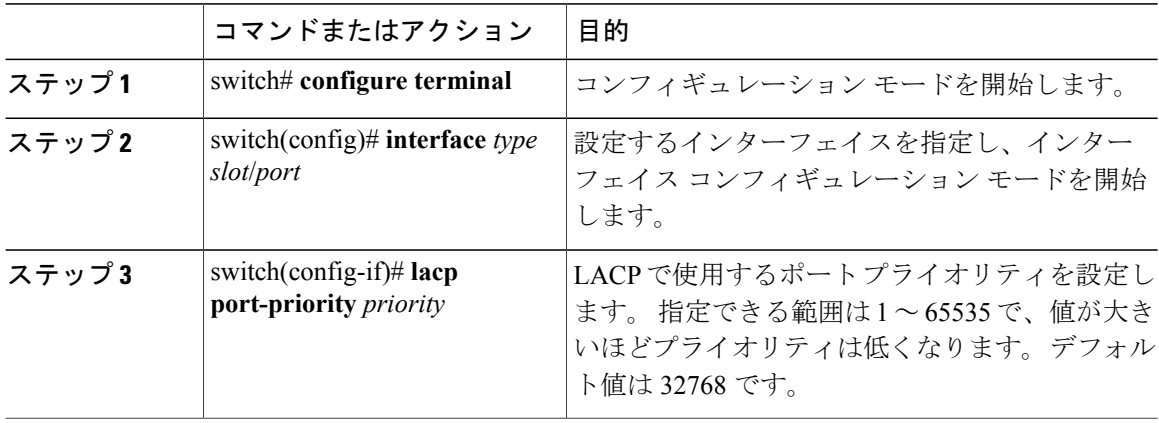

次に、イーサネット インターフェイス 1/4 の LACP ポート プライオリティを 40000 に設定する例 を示します。

```
switch# configure terminal
switch (config)# interface ethernet 1/4
switch(config-if)# lacp port priority 40000
```
# <span id="page-17-0"></span>ポート チャネル設定の確認

ポート チャネルの設定情報を表示するには、次の作業のいずれかを行います。

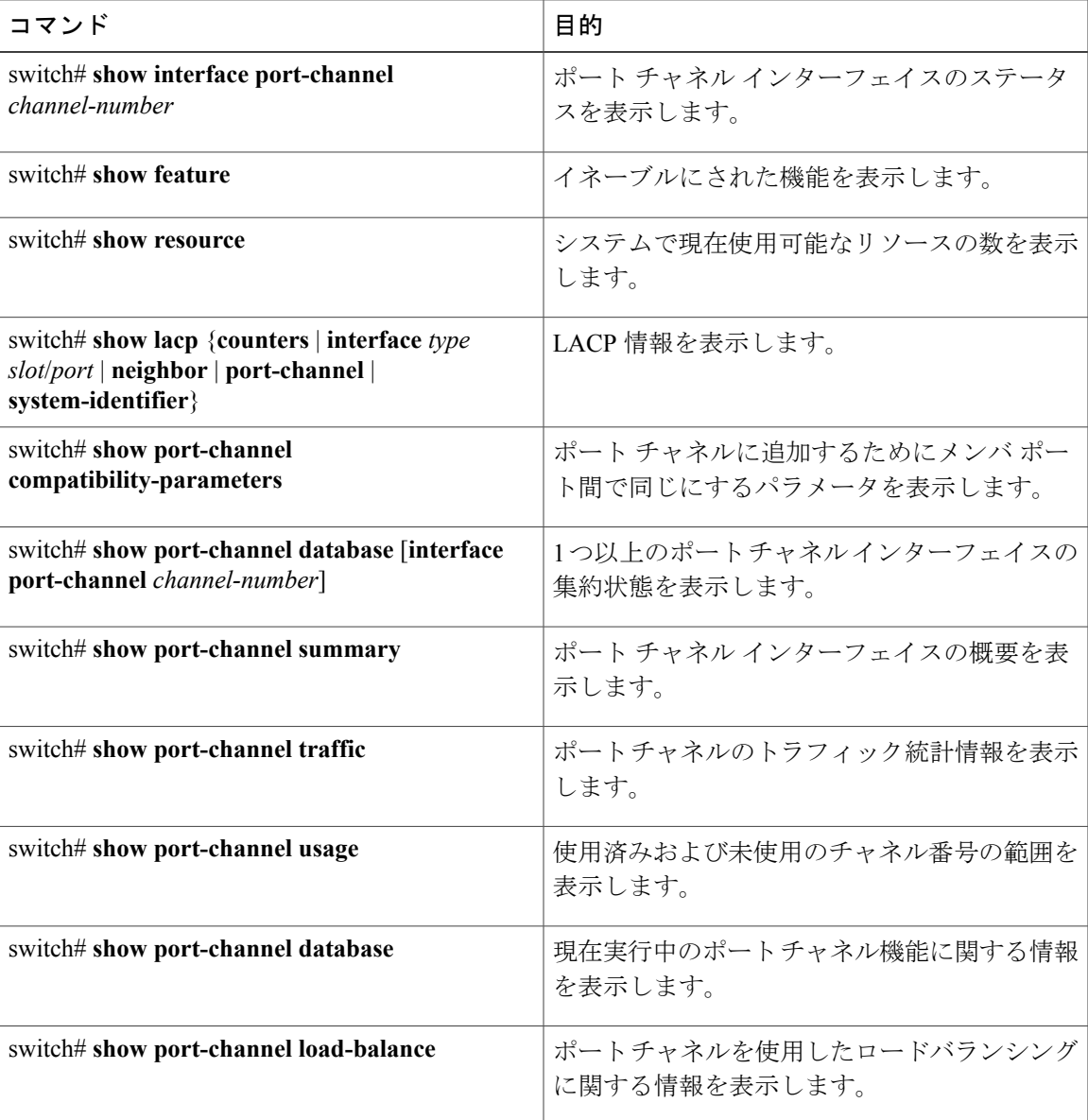

# <span id="page-18-0"></span>ロードバランシングの発信ポート **ID** の確認

#### コマンドのガイドライン

**show port-channel load-balance** コマンドでは、特定のフレームがハッシュされるポート チャネル のポートを確認することができます。 正確な結果を得るためには、VLAN と宛先 MAC を指定す る必要があります。

(注)

ポート チャネルのポートが 1 つだけの場合など、特定のトラフィック フローはハッシュ対象 ではありません。

```
(注)
```
ワープ モードでは、出力には 2 つの宛先ポートがあります。1 つはワープ テーブルに一致が ない場合で、もう 1 つはワープ テーブルに一致がある場合です。 レイヤ 2 ポートの一致は、 送信元および宛先 MAC アドレスが MAC テーブルで学習されることを意味し、レイヤ 3 ポー トの一致は、IP アドレスが解決されたことを意味しています。

ロードバランシングの発信ポートIDを表示するには、次の表に示すタスクの1つを実行します。

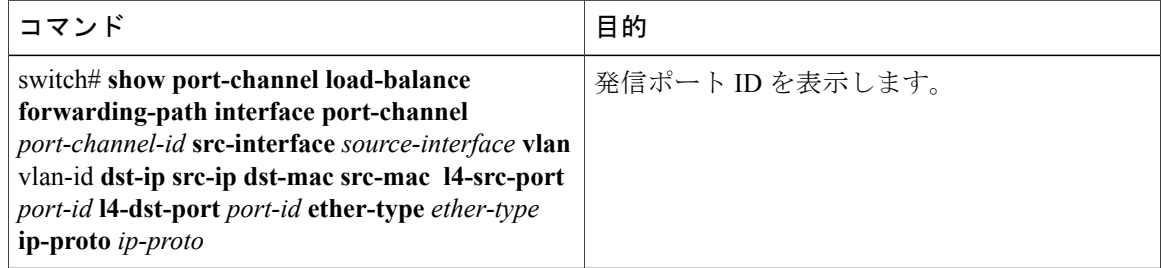

#### 例

次に、短い **port-channel load-balance** コマンドの出力例を示します。

```
switch# show port-channel load-balance forwarding-path interface port-channel 10 vlan 1
dst-ip 1.225.225.225 src-ip 1.1.10.10 src-mac aa:bb:cc:dd:ee:ff
l4-src-port 0 l4-dst-port 1
Missing params will be substituted by 0's. Load-balance Algorithm on switch: source-dest-port
crc8_hash:204 Outgoing port id: Ethernet 1/1 Param(s) used to calculate load balance:
dst-port: 0
src-port: 0
dst-ip: 1.225.225.225
src-ip: 1.1.10.10
dst-mac: 0000.0000.0000
src-mac: aabb.ccdd.eeff
```
#### 例

次に、短い **port-channel load-balance** コマンドの出力例を示します。

switch# **show port-channel load-balance forwarding-path interface port-channel 10 vlan 1 dst-ip 1.225.225.225 src-ip 1.1.10.10 src-mac aa:bb:cc:dd:ee:ff ether-type 0x0800 ip-proto 0x11 l4-src-port 0 l4-dst-port 1** Missing params will be substituted by 0's. Load-balance Algorithm on switch: source-dest-port crc8\_hash:204 Outgoing port id: Ethernet 1/1 Param(s) used to calculate load balance: dst-port: 0 src-port: 0 dst-ip: 1.225.225.225 src-ip: 1.1.10.10 dst-mac: 0000.0000.0000 src-mac: aabb.ccdd.eeff ether-type: 0x0800 proto-type: 0x11

#### 例

次に、デバイスでワープ モードになっている間の **port-channel load-balance** コマンドの出力例を 示します。

switch# **show port-channel load-balance forwarding-path interface port-channel 1 src-interface ethernet 1/6 vlan 1 src-ip 1.1.1.1 dst-ip 2.2.2.2** Missing params will be substituted by 0's. Load-balance Algorithm on switch: source-dest-ip Outgoing port id (no cache hit): Ethernet1/29 Outgoing port id (cache hit): Ethernet1/32 Param(s) used to calculate load-balance: dst-ip: 2.2.2.2<br>src-ip: 1.1.1.1  $src-ip:$ dst-mac: 0000.0000.0000 src-mac: 0000.0000.0000 VLAN: 1

**Cisco Nexus 3548** スイッチ **NX-OS** インターフェイス コンフィギュレーション ガイド リリース **5.0(3)A1(1)**

**5.0(3)A1(1)**